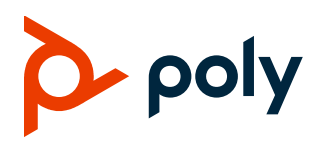

# **Poly Studio P21 Personal Meeting Display**

## **Contents**

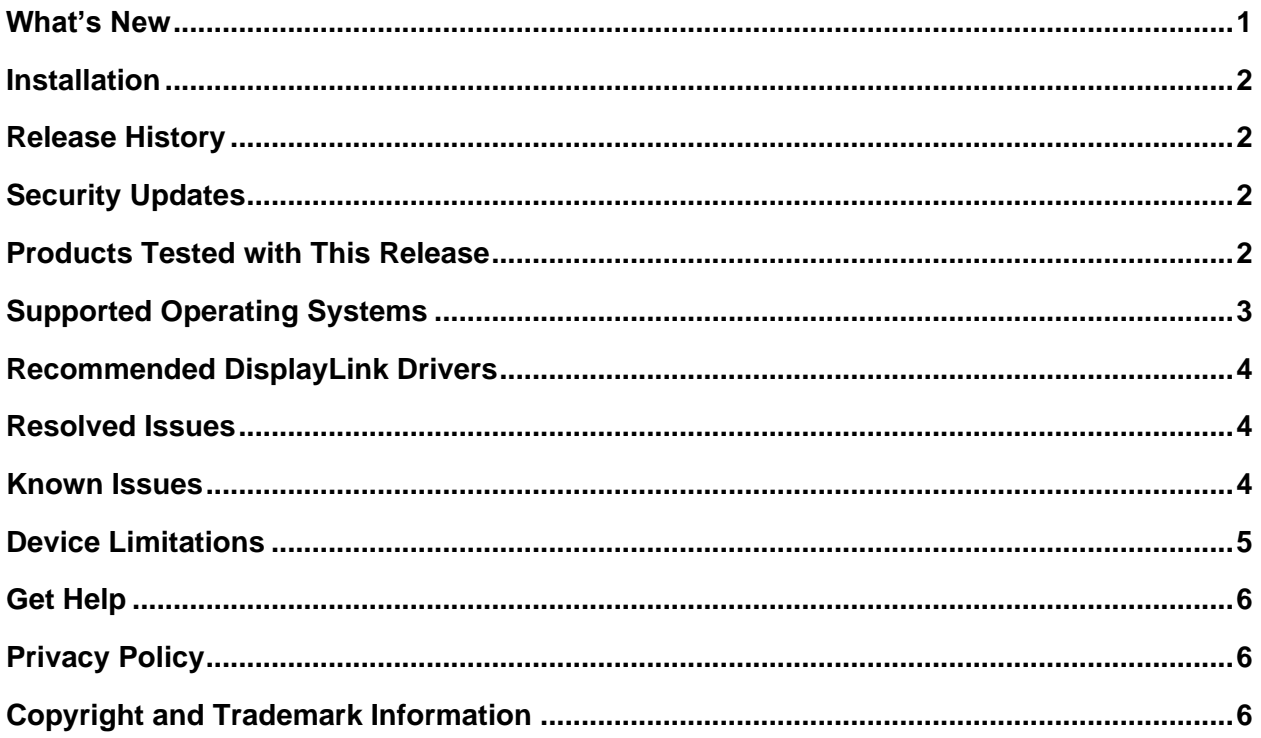

# <span id="page-0-0"></span>**What's New**

Poly Studio P21 1.1162.68.2061 includes all the features of previous releases, important fixes, and the following new feature:

● [Poly Studio P21 Pending Certification as a USB Accessory for Microsoft Teams](#page-0-1)

## <span id="page-0-1"></span>*Poly Studio P21 Pending Certification as a USB Accessory for Microsoft Teams*

The Studio P21 personal meeting display is pending certification from Microsoft as a USB accessory when paired with Microsoft Teams.

# <span id="page-1-0"></span>**Installation**

Before connecting Poly Studio P21 to your computer, you must download and install the Poly Lens Desktop App and DisplayLink drivers from the [Poly Studio P21 landing page.](https://www.poly.com/us/en/support/setup/studio-p21) When connecting the supplied USB cable, the end of the USB cable with the USB-A to USB-C cable adapter must connect to your computer.

**Warning:** If you connect Studio P21 personal meeting display before downloading the required DisplayLink drivers, Studio P21 may display a blank screen.

### *USB-C to USB-A Adapters*

For optimal performance, connect the Poly Studio P21 to a USB-A port on your computer. Alternatively, you can use the attached USB-A to USB-C adapter to connect to a USB-C port on your computer.

**Note:** If you experience issues with a third-party USB adapter, contact the manufacturer.

# <span id="page-1-1"></span>**Release History**

This section lists the release history of the Poly Studio P21 personal meeting display.

#### **Release History**

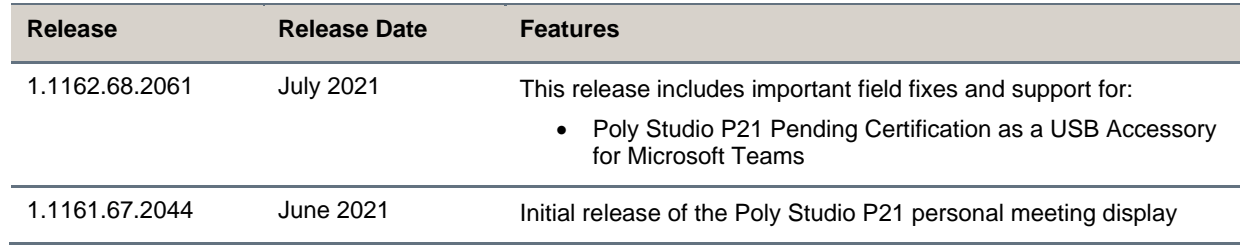

# <span id="page-1-2"></span>**Security Updates**

Please see the [Security Center](http://support.polycom.com/PolycomService/support/us/support/documentation/security_center.html) for security advisories, bulletins, and related acknowledgments and recognition.

## <span id="page-1-3"></span>**Products Tested with This Release**

Poly products are tested extensively with a wide range of products. The following sections provide the products that have been tested for compatibility with this release. Note that this isn't a complete inventory of compatible equipment, but the products that have been tested with this release.

Poly strives to support any system that is standards-compliant, and Poly investigates reports of Poly systems that don't interoperate with other standards-compliant vendor systems.

### *Supported Headsets*

Poly Studio P21 supports most 3.5 mm headsets, and has tested the following Poly headsets.

- Blackwire 3215
- Blackwire 3225
- Blackwire 3315
- Blackwire 3325
- Blackwire 5210
- Blackwire 5220

### *Supported Video Conferencing Clients*

Poly has tested and validated the following video conferencing clients with Poly Studio P21.

Note: Your system's actual performance may vary based on software or hardware configurations.

#### **Video Conferencing Clients Tested with This Release**

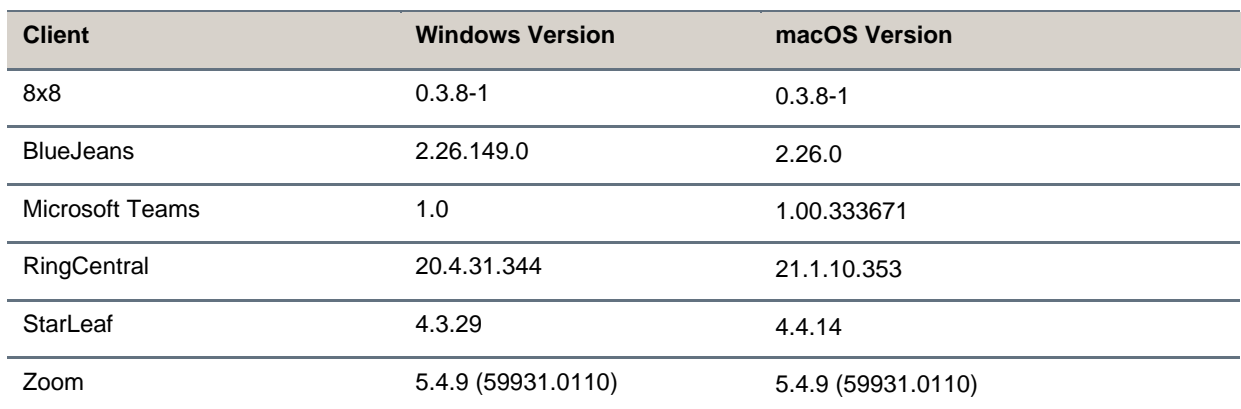

## <span id="page-2-0"></span>**Supported Operating Systems**

You can connect the Poly Studio P21 personal meeting display to computers with the following operating systems.

#### **Supported Operating Systems**

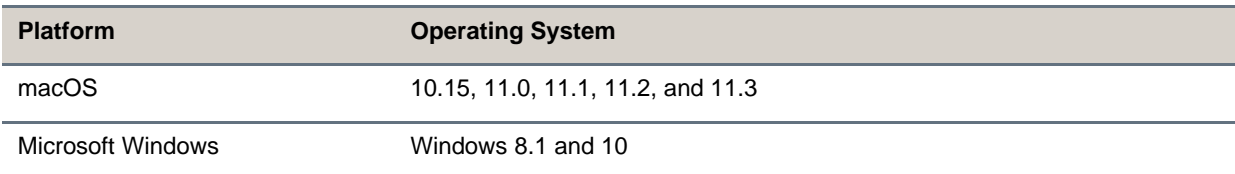

# <span id="page-3-0"></span>**Recommended DisplayLink Drivers**

Poly recommends you use the following DisplayLink driver version with your Poly Studio P21.

#### **Recommended DisplayLink Driver**

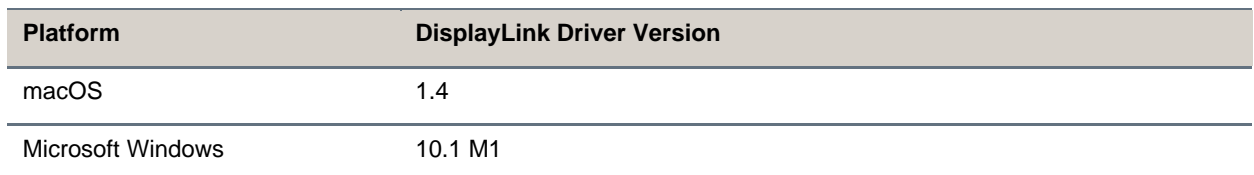

## <span id="page-3-1"></span>**Resolved Issues**

This section identifies the issues resolved in this release.

#### **Resolved Issues**

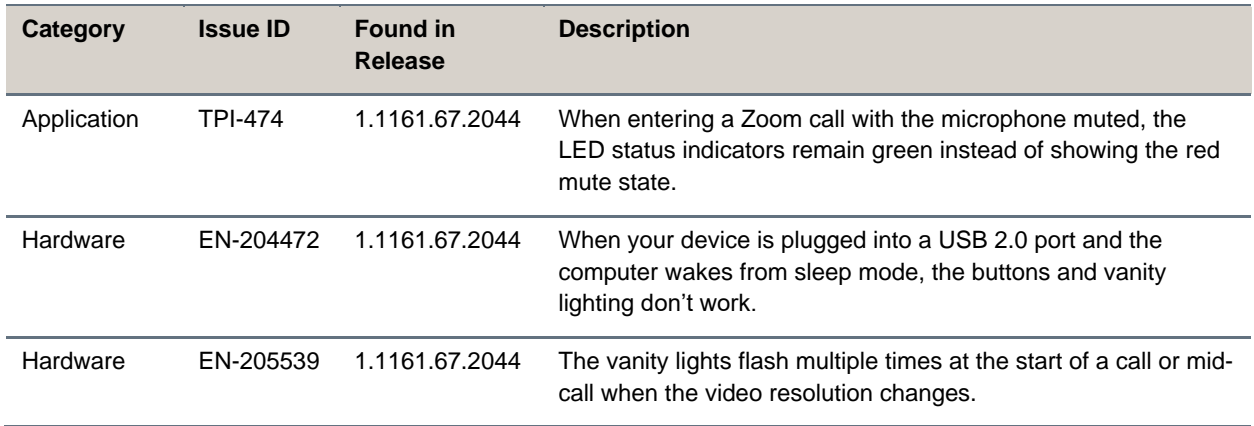

## <span id="page-3-2"></span>**Known Issues**

This section identifies the known issues in this release.

**IMPORTANT:** These release notes do not provide a complete listing of all known issues for the software. Issues not expected to significantly impact customers with standard voice and video conferencing environments may not be included. In addition, the information in these release notes is provided as-is at the time of release and is subject to change without notice.

#### **Known Issues**

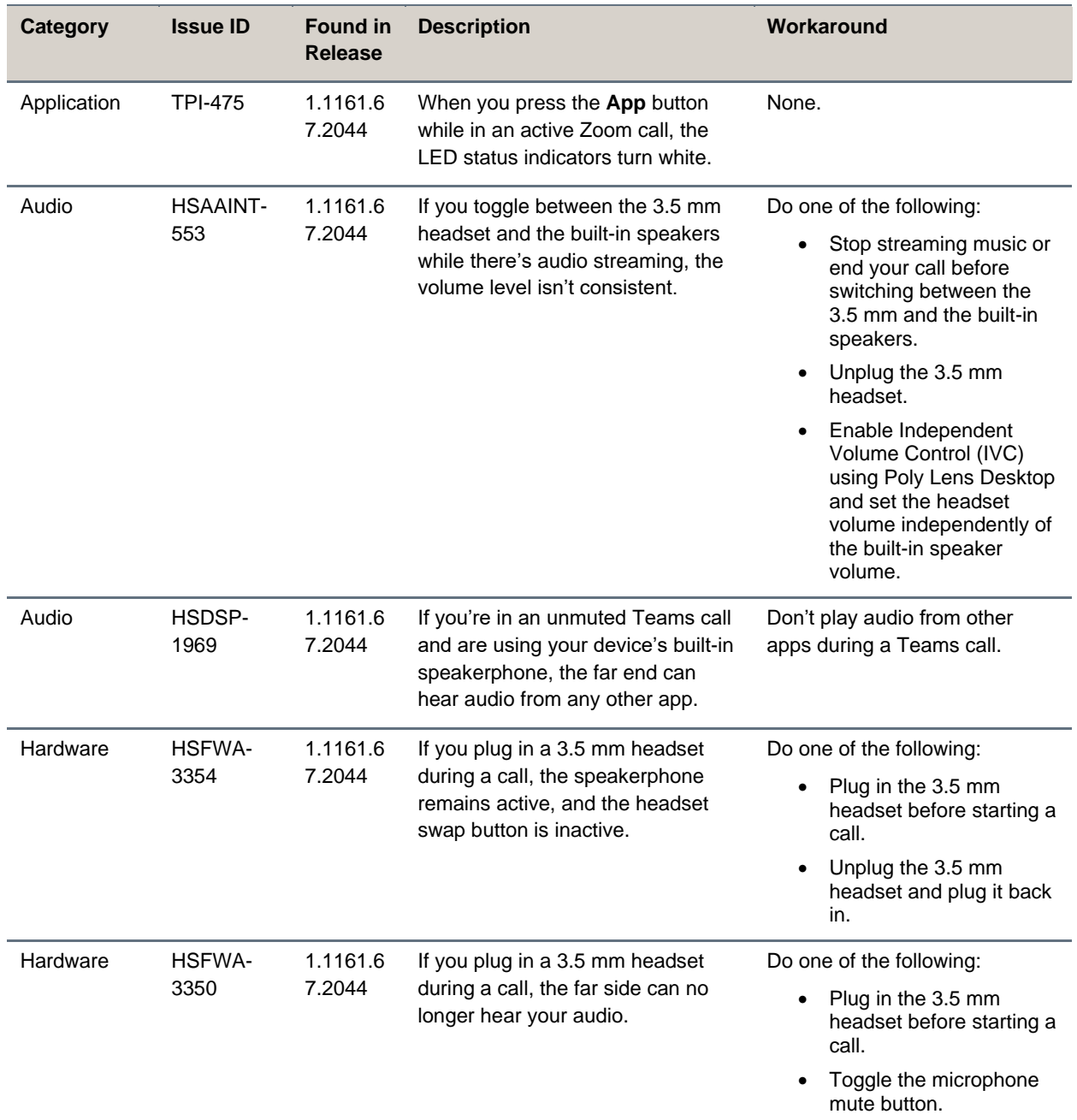

# <span id="page-4-0"></span>**Device Limitations**

This section provides information on limitations when using Poly Studio P21 devices.

## *Using Studio P21 as Single Display with MacBooks*

When using your Studio P21 as the only monitor with a MacBook, you can't use your MacBook in clamshell mode (closing the MacBook display while displaying content on the Studio P21).

# <span id="page-5-0"></span>**Get Help**

For more information about installing, configuring, and administering Poly/Polycom products or services, go to the [Poly Online Support Center.](https://www.poly.com/support)

## *Related Poly and Partner Resources*

See the following sites for information related to this product.

- The [Poly Online Support Center](https://www.poly.com/support) is the entry point to online product, service, and solution support information including Video Tutorials, Documents & Software, Knowledge Base, Community Discussions, Poly University, and additional services.
- The [Poly Document Library](https://documents.polycom.com/) provides support documentation for active products, services, and solutions. The documentation displays in responsive HTML5 format so that you can easily access and view installation, configuration, or administration content from any online device.
- The [Poly Community](https://community.polycom.com/) provides access to the latest developer and support information. Create an account to access Poly support personnel and participate in developer and support forums. You can find the latest information on hardware, software, and partner solutions topics, share ideas, and solve problems with your colleagues.
- The [Poly Partner Network](https://www.poly.com/us/en/partners) is a program where resellers, distributors, solutions providers, and unified communications providers deliver high-value business solutions that meet critical customer needs, making it easy for you to communicate face-to-face with the applications and devices you use every day.
- The [Poly Services](https://www.polycom.com/content/www/en/collaboration-services.html) help your business succeed and get the most out of your investment through the benefits of collaboration.

# <span id="page-5-1"></span>**Privacy Policy**

Poly products and services process customer data in a manner consistent with the [Poly Privacy Policy.](https://www.poly.com/us/en/legal/privacy) Please direct comments or questions to [privacy@poly.com.](mailto:privacy@poly.com)

# <span id="page-5-2"></span>**Copyright and Trademark Information**

© 2021 Plantronics, Inc. All rights reserved. No part of this document may be reproduced, translated into another language or format, or transmitted in any form or by any means, electronic or mechanical, for any purpose, without the express written permission of Plantronics, Inc.

Plantronics, Inc. (Plantronics + Polycom, Now together as Poly) 345 Encinal Street

Santa Cruz, California 95060

Poly and the propeller design are trademarks of Plantronics, Inc. All other trademarks are the property of their respective owners.